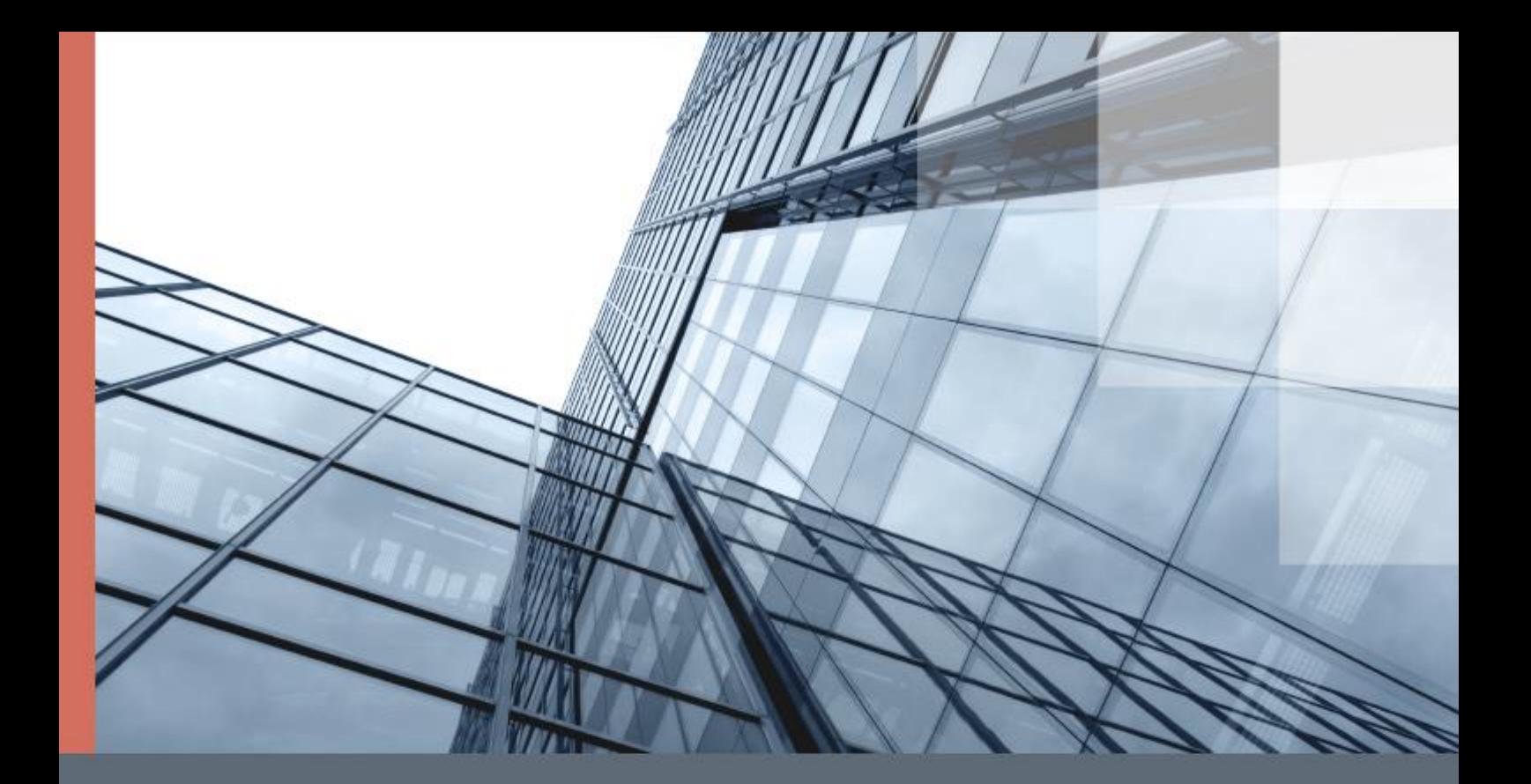

# Смена мастер-ключей в сетях с ViPNet Coordinator HW

Руководство администратора

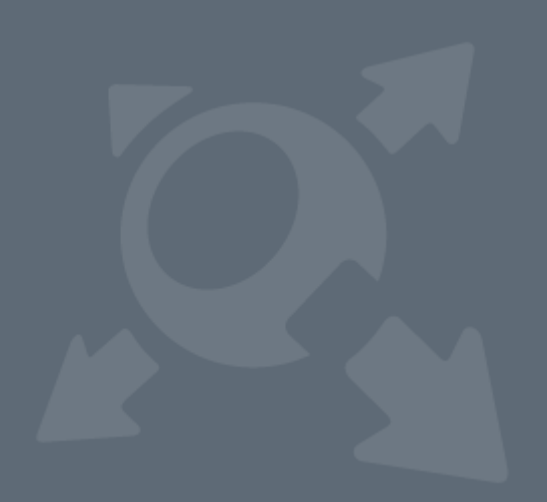

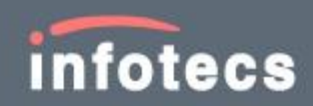

© АО «ИнфоТеКС», 2021

ViPNet® является зарегистрированным товарным знаком АО «ИнфоТеКС».

Все названия компаний и продуктов, которые являются товарными знаками или зарегистрированными товарными знаками, принадлежат соответствующим владельцам.

АО «ИнфоТеКС»

127083, Москва, улица Мишина, д. 56, стр. 2, этаж 2, помещение IX, комната 29

Телефон: +7 (495) 737-6192, 8-800-250-0260 — бесплатный звонок из России (кроме Москвы)

Веб-сайт: [infotecs.ru](https://infotecs.ru/)

Служба технической поддержки: [hotline@infotecs.ru](mailto:hotline@infotecs.ru)

# Содержание

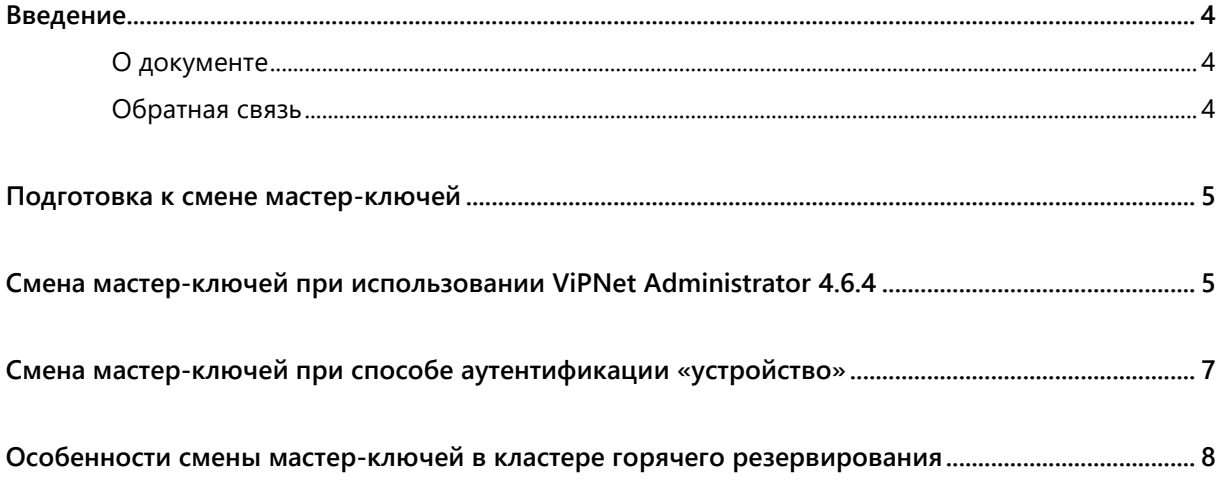

### <span id="page-3-0"></span>Введение

### <span id="page-3-1"></span>О документе

В документе указан порядок действий администратора сети ViPNet и администратора ViPNet Coordinator HW при смене мастер-ключей в сети ViPNet.

О том, что такое мастер-ключи и в каких случаях может потребоваться их сменить, см. документ «ViPNet Удостоверяющий и ключевой центр. Руководство администратора».

### <span id="page-3-2"></span>Обратная связь

#### Дополнительная информация

Сведения о продуктах и решениях ViPNet, распространенные вопросы и другая полезная информация собраны на сайте ИнфоТеКС:

- [Информация о продуктах ViPNet](https://infotecs.ru/product/).
- [Информация о решениях ViPNet](https://infotecs.ru/resheniya/).
- [Часто задаваемые вопросы](https://infotecs.ru/support/faq/).
- [Форум пользователей продуктов ViPNet](https://infotecs.ru/forum/).

#### Контактная информация

Если у вас есть вопросы, свяжитесь со специалистами ИнфоТеКС:

- Единый многоканальный телефон:
	- +7 (495) 737-6192,
	- 8-800-250-0-260 бесплатный звонок из России (кроме Москвы).
- Служба поддержки: [hotline@infotecs.ru.](mailto:hotline@infotecs.ru)

[Форма для обращения в службу поддержки через сайт](https://infotecs.ru/support/request/).

Телефон для клиентов с расширенной поддержкой: +7 (495) 737-6196.

Отдел продаж: [soft@infotecs.ru.](mailto:soft@infotecs.ru)

Если вы обнаружили уязвимости в продуктах компании, сообщите о них по адресу [security-notifications@infotecs.ru](mailto:security-notifications@infotecs.ru). Распространение информации об уязвимостях продуктов компании ИнфоТеКС регулируется [политикой ответственного разглашения](https://infotecs.ru/disclosure.php).

### <span id="page-4-0"></span>Подготовка к смене мастерключей

Перед сменой мастер-ключей выполните следующие действия:

**1** Для корректной смены мастер-ключей на вашем ViPNet Coordinator HW должно быть установлено ПО версии 4.3.2 и выше.

Если на ViPNet Coordinator HW установлено ПО версии 3.х, обновите его сначала до версии 4.2.1 (подробнее см. документ «ViPNet Coordinator HW 4. Инструкция по обновлению ViPNet Coordinator HW 3 до ViPNet Coordinator HW 4»), а затем до версии 4.3.2 (подробнее см. документ «ViPNet Coordinator HW 4. Настройка с помощью командного интерпретатора», раздел «Обновление программного обеспечения»).

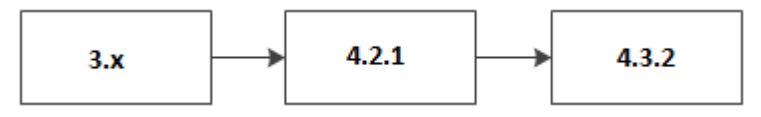

*Рисунок 1. Порядок обновления версий ПО ViPNet Coordinator HW*

**2** Убедитесь, что пароли пользователя user на сетевом узле ViPNet Coordinаtor HW и в программе ViPNet Удостоверяющий и ключевой центр совпадают. Если пароли не совпадают, то необходимо на ViPNet Coordinаtor HW для пользователя user задать тот же пароль, который задан в программе ViPNet Удостоверяющий и ключевой центр.

### <span id="page-4-1"></span>Смена мастер-ключей при использовании ViPNet Administrator 4.6.4

Для смены мастер-ключей:

**1** За несколько дней до обновления мастер-ключей на ViPNet Coordinator HW проверьте, что у вас есть резервный набор персональных ключей (РНПК). Для этого выполните команду:

hostname> iplir show key-info

Если в выводе команды будет информация о ключах в секции Spare personals key set info, это значит, что на вашем ViPNet Coordinator HW есть РНПК.

При этом важно, чтобы совпадали:

- o дата создания мастер-ключа для персонального ключа и дата создания мастер-ключа для РНПК;
- o номер мастер-ключа для персонального ключа и номер мастер-ключа для РНПК.

```
Current personal key info:
Master personal key date : 2019-01-17 17:49:37 MSK
Master personal key number: 4
...
Spare personals keys set info:
Master personal key date : 2019-01-17 17:49:37 MSK
Master personal key number: 4
```
Если РНПК нет, или даты создания мастер-ключа для персонального ключа и для РНПК отличаются:

- **1.1** Убедитесь, что пароли пользователя user на сетевом узле ViPNet Coordinator HW и в программе ViPNet Удостоверяющий и ключевой центр (УКЦ) совпадают. Если пароли не совпадают, то необходимо на ViPNet Coordinator HW для пользователя user задать тот же пароль, который задан в ViPNet УКЦ.
- **1.2** В ViPNet УКЦ сохраните РНПК сетевого узла ViPNet Coordinator HW в файл и скопируйте его на USB-носитель.
- **1.3** На сетевом узле ViPNet Coordinator HW импортируйте РНПК с USB-носителя с помощью команды:

hostname# admin add spare keys

- **2** На ViPNet Coordinator HW проверьте, что у вас отсутствуют неприменившиеся обновления ключей:
	- **2.1** Перейдите в режим администратора с помощью команды enable.
	- **2.2** Перейдите в командную оболочку Linux с помощью команды admin escape.
	- **2.3** Выполните команду:

```
find /opt/vipnet/ccc/ -name "k*.*".
```
Если в результате в командной строке появятся пути к файлам, это значит, что на вашем ViPNet Coordinator HW есть не применившиеся обновления ключей. Чтобы исправить ситуацию, в ViPNet Центр управления сетью (ЦУС) заново отправьте справочники и ключи по сети на ViPNet Coordinator HW, дождитесь, когда они примут статус **Приняты** и повторите шаги 2.1-2.3 для проверки успешности обновления.

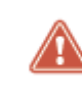

**Внимание!** Если после выполнения шагов 2.1-2.3 на вашем ViPNet Coordinator HW остались не применившиеся обновления ключей, прекратите процесс обновления ключей и обратитесь в службу поддержки «ИнфоТеКC».

**3** На ViPNet Coordinator HW выполните экспорт справочников, ключей и настроек (в файл \*.vbe) с помощью команд:

```
hostname# iplir stop
hostname# mftp stop
```
hostname# admin export keys binary-encrypted usb

Подробнее об экспорте см. документ «ViPNet Coordinator HW. Руководство администратора», раздел «Экспорт справочников, ключей и настроек».

**4** В ViPNet УКЦ смените мастер-ключи. Подробнее см. документ «ViPNet Удостоверяющий и ключевой центр 4. Руководство администратора», разделы «Смена мастер-ключей защиты и обмена» и «Смена мастер-ключа персональных ключей».

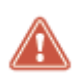

**Внимание!** После смены мастер-ключей не выполняйте в ViPNet УКЦ никакие действия кроме описанных ниже (в том числе не выпускайте файлы DST). Неправильный порядок действий может привести к нарушению работоспособности ViPNet Coordinator HW.

- **5** После смены мастер-ключей:
	- **5.1** В ViPNet УКЦ создайте ключи для всех пользователей и передайте их в ЦУС.
	- **5.2** В ViPNet УКЦ создайте ключи для всех сетевых узлов и передайте их в ЦУС.
	- **5.3** В ViPNet ЦУС отправьте все обновления ключей по сети отложенным способом (на несколько дней), чтобы обновления успели получить все узлы сети, включая самые дальние.
	- **5.4** Проконтролируйте доставку и применение обновлений на всех узлах в программе ViPNet ЦУС для всех узлов статус обновлений должен быть **Приняты**.
	- **5.5** Проверьте работоспособность сети.
	- **5.6** На ViPNet Coordinator HW выполните экспорт справочников и настроек в файл \*.vbe.

## <span id="page-6-0"></span>Смена мастер-ключей при способе аутентификации «устройство»

Если в программе ViPNet Adminsitrator для сетевого узла ViPNet Coordinator HW выбран способ аутентификации «устройство», то после смены мастер-ключей вы не сможете авторизоваться.

Поэтому после смены мастер-ключей:

**1** В программе ViPNet Adminsitrator выполните процедуру «выдать новый дистрибутив ключей».

При этом на «устройство (персональный ключ)» будут записаны новые ключи пользователя. Подробнее см. документ «ViPNet Удостоверяющий и ключевой центр 4. Руководство администратора», раздел «Создание дистрибутивов ключей».

**2** Авторизуйтесь на ViPNet Coordinator HW используя это «устройство (персональный ключ)».

Разворачивать новый дистрибутив ключей на ViPNet Coordinator HW не требуется.

## <span id="page-7-0"></span>Особенности смены мастерключей в кластере горячего резервирования

При смене мастер-ключей для ViPNet Coordinator HW, работающем в кластере горячего резервирования изменения применяются только на активном узле кластера. На пассивном узле изменения применяются при последующем перезапуске службы mftp либо при смене состояния кластера.

В связи с этим после смены мастер-ключей может возникнуть ошибка удаленного обновления ПО ViPNet Coordinator HW в кластере, если состояние кластера не менялось перед попыткой обновления ПО.

Для устранения ошибки удаленного обновления ПО после смены мастер-ключей, выполните перезагрузку пассивного узла кластера горячего резервирования, либо перезапустите службу  $mftp$ на пассивном узле кластера, выполнив команды:

#mftp stop #mftp start